# **SIMULASI KLASIFIKASI BUAH TOMAT BERDASARKAN BENTUK DAN TESKSUR MENGGUNAKAN** *MATLAB*

Muh Maulid Alfariddzy <sup>1</sup>, Nur Intan Dewi Saputri <sup>2</sup>, Indra Samsie, Sadly Syamsuddin

*1,2 Jurusan Sistem Informasi Universitas Dipa Makassar*

*Jln. Perintis Kemerdekaan KM. 9 Makassar*

<sup>1</sup> maulidalfariddzy905@gmail.com<sup>2</sup> nurintandewi65@gmail.com<sup>3</sup> indrasamsi@undipa.ac.id<sup>4</sup>sadlysyamsuddin@undipa.ac.id

#### **Abstrak**

*Kematangan buah tomat saat dipanen merupakan salah satu faktor penting dalam menjaga kualitas tomat. Di beberapa kasus produksi di berbagai pabrik masih menggunakan cara manual untuk memisahkan tomat dari beberapa jensinya yang dimana Cara manual tersebut membutuhkan waktu yang relatif lama dimana d. Perkembangan teknologi memudahkan memilah buah tomat dengan bantuan aplikasi matlab secara otomatis meskipun masih dalam tahapana awal dan masih bisa di kembangkan agar lebih fungsional kedepannya. Pemeriksaan bentuk dan tekstur dapat digunakan untuk merencanakan kerangka penyimpangan artikel. Aplikasi pemrograman MATLAB yang menggunakan analisis bentuk dan tekstur untuk membedakan varietas tomat Pusaka dan Anggur. Metode Gray Level Co-occurence Matrix (GLCM) dengan parameter kontras, korelasi, energi, dan homogenitas digunakan untuk analisis tekstur, sedangkan parameter untuk analisis bentuk adalah metrik dan eksentrisitas. Tingkat keberhasilan dari klasifikasi identifikasi buah tomat berdasrkan bentuk dan tekstur menggunakan matlab ini mendapatkan tingkat akurasi 70% dari 17 kali percobaan.*

**Kata kunci***:* Tomat, Matlab, Bentuk dan tektur.

#### **I. PENDAHULUAN**

#### *A. Latar Belakang*

Buah Tomat adalah salah satu buah-buhan yang hampir tiap hari di konsumsi oleh masyarakat umum. Tomat adalah keluarga *Solanceae*, tumbuhan asli Amerika Tengah dan Selatan, dari Meksiko sampai Peru. Tomat merupakan tumbuhan siklus hidup singkat, dapat tumbuh setinggi 1 sampai 3 meter[1]. Tumbuhan ini dipakai sebagai sayur dalam masakan atau dimakan secara langsung tanpa diproses. Tomat memiliki beberapa bentuk dan warna antara lain hijau, kuning, dan merah.

Klasifikasi menunjuk kepada sebuah metode untuk menyusun data secara sistematis atau menurut beberapa aturan atau kaidah yang telah ditetapkan. Sedangkan Kasifikasi objek adalah pengelompokan atas sebuah tindakan benda benda[2].

Saat ini pengembangan teknologi informasi mengarah ke teknologi industri 4.0 dimana semua proses produksi di berbagai pabrik sangat ditekankan untuk automisasi klasifikasi. Sehingga dalam beberapa kasus produksi seperti pabrik sambel tomat yang membutuhkan tomat di dalamnya tentunya perlu sebuah teknologi yang mampu memisahkan tomat dari beberapa jenisnya agar kedepan sistem tersebut dapat dimanfaatkan untuk proses produksi dengan memanfaatkan sebuah mesin cerdas yang lebih besar[3]. Berdasarkan pembahasan tersebut di atas maka peneliti akan melakukan penelitian lebih lanjut yang diberi judul Sistem

#### *B. Landasan Teori*

Landasan teori bisa diartikan sebagai teori-teori yang relevan dengan apa yang diteliti dan bisa digunakan untuk menjelaskan variabel, serta memberi jawaban sementara terhadap hipotesis dan penyusunan instrumen penelitian. Landasan teori pada penelitian ini yaitu:

Klasifikasi adalah suatu kegiatan mengelempokkan. Dimana klasifikasi sangat dibutuhkan dalam peprustakaan, karena klasifikasi bertujuan untuk mengelompokkan satu koleksi yang sejenis, yang pengelompokkannya berdasarkan judul, pengarang, dan lain sebagainya [4].

Klasifikasi merupakan kata serapan dari bahasa Belanda, *classificatie*, yang sendirinya berasal dari bahasa Prancis classification. Istilah ini menunjuk kepada sebuah metode untuk menyusun data secara sistematis atau menurut beberapa aturan atau kaidah yang telah ditetapkan. Secara harafiah bisa pula dikatakan bahwa klasifikasi adalah pembagian sesuatu menurut kelas-kelas [5] .

Tumbuhan yang berkerabat dengan paprika, terong, dan tomat pertama kali ditemukan di Amerika Selatan. Tomat merupakan buah yang alami karena bentuknya memiliki jaringan dan biji yang terlindungi saat ditelan. Namun, meskipun demikian, masih banyak orang yang menganggap tomat sebagai sayuran karena penggunaannya sebagai penyedap masakan[6].

Tomat adalah produk organik yang memiliki warna merah memikat dan kaya akan nutrisi seperti asam L-askorbat. Jadi pada dasarnya mati karena tomat sangat bermanfaat untuk menjaga sistem kekebalan tubuh. Ada 20 kalori, 1 gram protein, 0,3 gram lemak, 4,2 gram karbohidrat, 5 miligram kalsium, 1500 SI karoten (vitamin A), 60 mikrogram thiamin (vitamin B), dan asam askorbat (vitamin C) di dalam setiap 100 gram tomat. 40 miligram, fosfor 27 miligram, besi 0,5 miligram, dan kalium 360 miligram [7].

Pertama dirilis di tahun 1970 oleh *MathWorks*, MATLAB adalah salah satu *platform* yang paling banyak digunakan untuk mengolah angka dan bahasa pemrograman. Ada banyak sekali hal yang kamu bisa lakukan dengan *MATLAB*, khususnya yang terkait dengan rumpun ilmu di bidang teknik, matematika, dan sains Menurut *MathWorks*, *MATLAB* adalah *platform* pemrograman yang menggunakan bahasa berbasis matriks sehingga umumnya digunakan untuk menganalisis data, membuat algoritma, serta menciptakan pemodelan dan aplikasi. Aplikasi ini juga sering dimanfaatkan untuk mengembangkan deep learning, machine learning, dan hal-hal terkait lainnya. Siapa saja bisa menggunakan *MATLAB*, mulai dari pelajar hingga profesional. Secara garis besar, begitulah kegunaan *MATLAB*. Berikutnya, Glints akan menjelaskan lebih detail tentang hal-hal spesifik yang bisa kamu lakukan dengan *MATLAB[8]*.

#### *C. Penelitian Terkait*

Tabel 2.2 berikut ini akan menjelaskan mengenai penelitian terkait yang kami gunakan dalam penelitian ini mulai dari hasil yang diperoleh dari penelitian masing-masing kemudian perbedaan dan persamaan penelitian tersebut dengan penelitian yang akan kami lakukan.

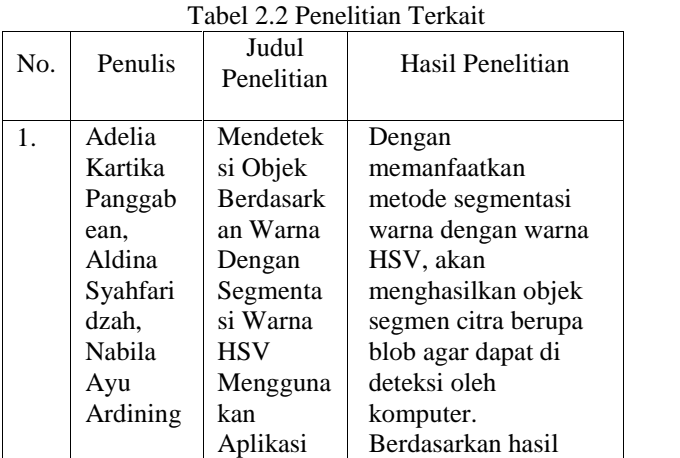

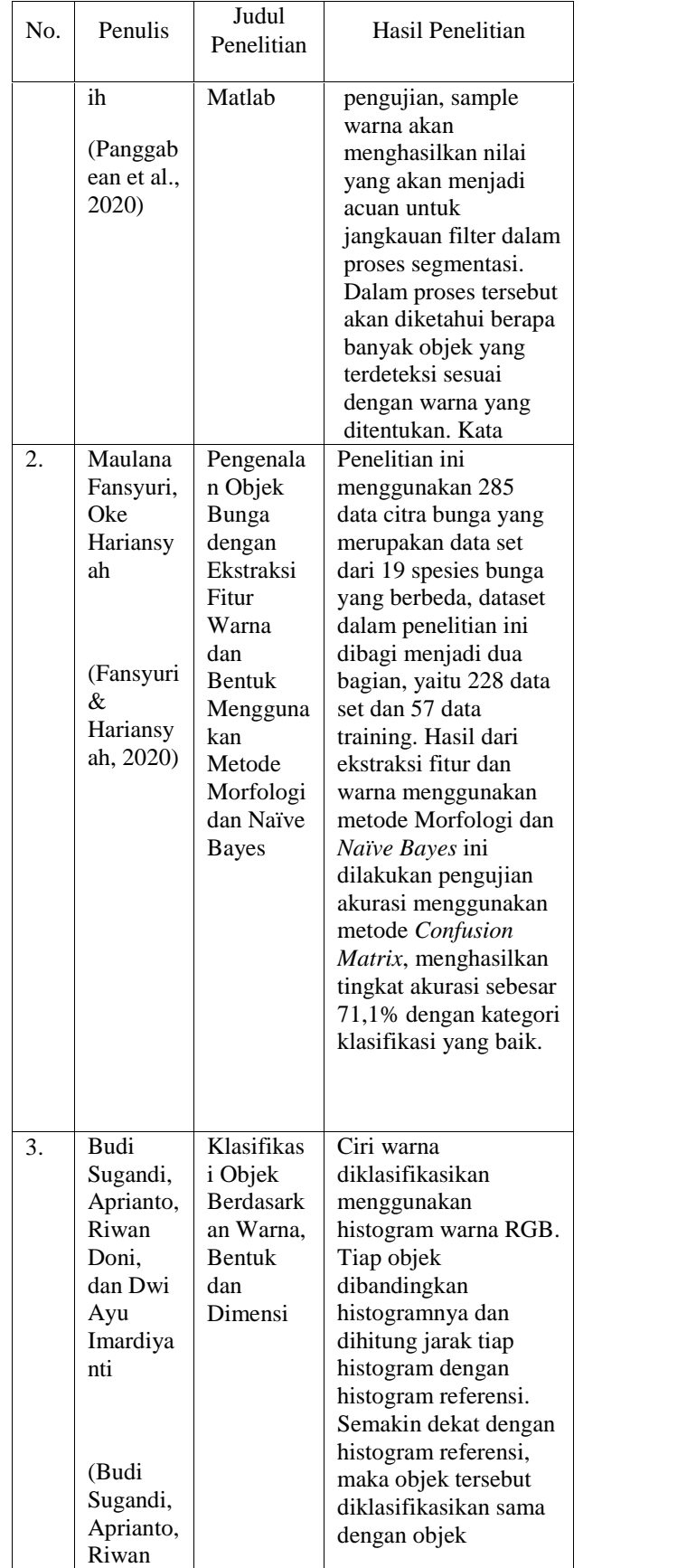

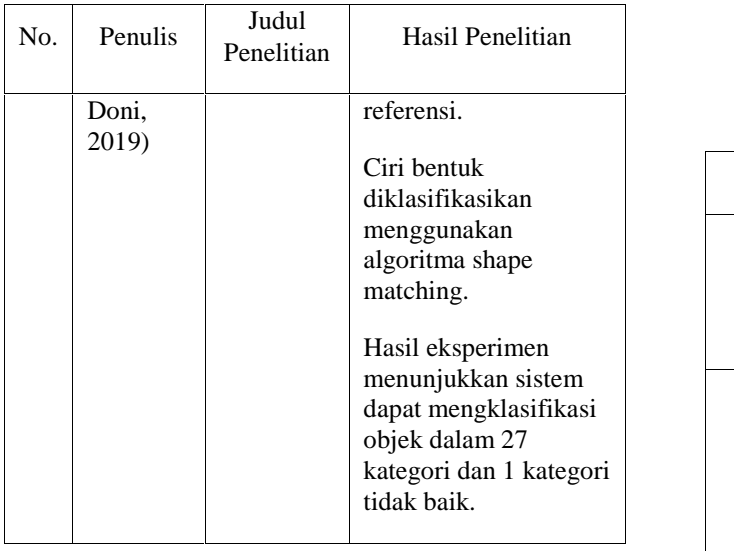

### **II. METODOLOGI**

#### *A. Waktu dan Tempat Penelitian*

Tempat penelitian dilakukan di Kampus Universitas Dipa Makassar, Kota Makassar, Sulawesi Selatan. Penelitian ini dilaksanakan selama 4 bulan, mulai dari November 2022 hingga Februari 2023. .

**PENELITIAN**

## *B. Jenis Dan Variabel Penelitian*

Dalam menyelesaikan skripsi ini, jenis penelitian berdasarkan tujuan nantinya akan menggunakan Metode Penelitian Terapan *(Applied Research)* dimana tujuan utama dari jenis penelitian ini adalah pemecahan masalah sehingga hasil penelitian dapat dimanfaatkan untuk kepentingan manusia baik secara individu atau kelompok maupun untuk keperluan industri atau politik dan bukan untuk wawasan keilmuan semata. Variabel yang digunakan adalah data foto tomat yang dijadikan data set dn data latih, untuk melihat hasil klasifikasi citra menggunakan metode yang digunakan.

#### *C. Pengumpulan Data*

Teknik pengumpulan data adalah bagian penting dalam proses penelitian. Tahapannya dilakukan sesudah proposal riset disetujui dan sebelum analisis data itu di lakukan. Pada kegiatan penelitian ini, penulis menggunakan Metode kualitatif sebagai cara pengumpulan dan pengolahan yang dibutuhkan

#### *D. Alat dan Bahan Penelitian*

Keberhasilan dalam melakukan penelitian, sangat tergantung pada alat dan bahan penelitian yang digunakan. Alat dan bahan penelitian yang digunakan untuk merancang dan membuat serta mensimulasikan system hasil penelitian adalah sebagai berikut :

#### *1) Bahan Penelitian*

Untuk Bahan penelitian peneliti menggunakan dua bahan penelitian utama yaitu materi yang diperoleh dari kepustakaan dan data citra tomat yang akan dighunakan sebaga dataset dalam penelitian ini, diman peneliti fokus pada dua bentuk tekstur utama tomat ceri dan tomat pusaka seperti pada gambar 3.1.

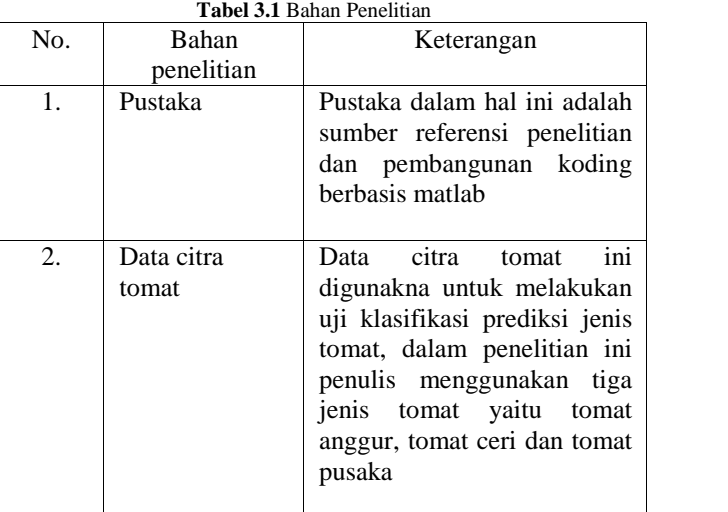

#### *2) Alat Penelitian*

Perangkat keras yang digunakan dalam penelitian ini antara lain komputer laptop, hardisk eksternal sebagai penyimpanan dan kirim data, serta modem yang digunakan untuk mengakses jaringan. Untuk sepsifikasi kami jelaskan pada tabel 3.2 **Tabel 3.2** Perangkat keras yang digunakan

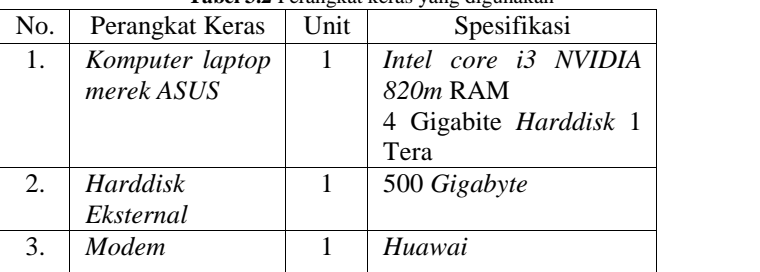

Perangkat lunak yang digunakan dalam penelitian ini antara lain sistem operasi dan bahasa pemrograman. Untuk sepsifikasi kami jelaskan pada tabel 3.3

**Tabel 3.3** Perangkat lunak yang digunakan

| <b>Tuber on</b> I cranguat famaly yang argamakan |           |      |             |
|--------------------------------------------------|-----------|------|-------------|
| No.                                              | Perangkat | Unit | Spesifikasi |
|                                                  | Lunak     |      |             |
|                                                  | Sistem    |      | Windows 10  |
|                                                  | operasi   |      |             |
| 2.                                               | Bahasa    |      | Matlab      |
|                                                  | pemrogram |      |             |
|                                                  | an        |      |             |

*E. Tahapan Analisis Citra*

Teknik analisis data merupakan proses yang dilakukan penelitia dalam mengolah data, memproses hingga menghasilkan *ouput* utama dari proses penelitian yang dilakukan. Dalam penelitian proses analisis data tergambar pada gambar 3.1.

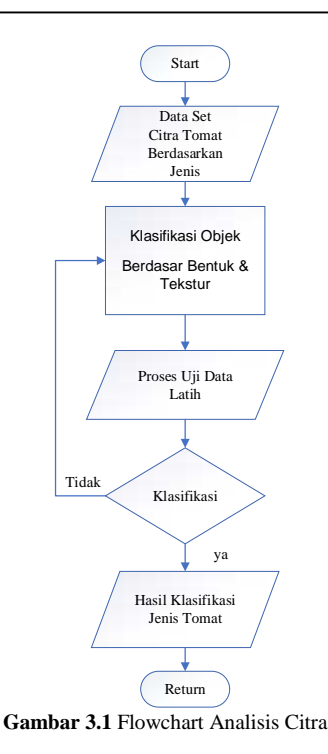

**III. HASIL DAN**

#### *A. PERANCANGAN APLIKASI*

**1.** *Data Tomat*

*Data tomat yang digunakan dalam penelitian ini merupakan data primer yang diperoleh dengan cara menfoto satu demi satu data tomat yang ada, baik itu tomat dengan kualitas bagus dan tomat dengan kualitas kurang bagus. Citra yang digunakan berformat JPG. Data yang digunakan oleh peneliti berupa data citra tomat anggur, tomat ceri dan tomat pusaka. Untuk pengetahuan dibangun melalui pembentukan database berdasarkan segmentasi dan ekstrasksi citra. Data yang digunakan bervariasi atau diambil dari sudut pandang yang berbeda-beda agar mampu mengenali objek dan belajar lebih banyak lagi mengenai objek tomat.*

**PEMBAHASAN**

**2.** *Use Case Diagram*

Pada gambar 4.1 dibawah ini adalah gambar *Use Case diagram* dari sistem aplikasi. Pada *use case* di bawah aktor *programming* sebelumnya mengembangkan aplikasi dengan membuat matriks database untuk pengolahan citra yang dibuat. Setelah itu aktor programming melakukan uji aplikasi dengan membuka citra untuk kemudian dilakukan segmentasi citra menggunakan tahapan RGB to L\*a\*b dan *K-Means Clustring* dan ekstraksi citra berdasarkan Bentuk dan Tekstur.

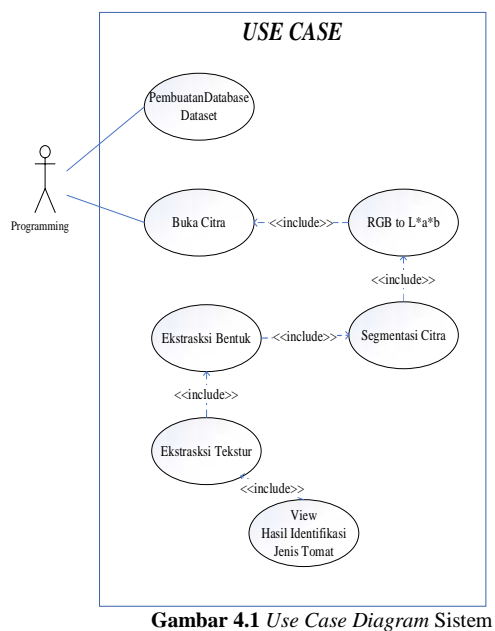

3. *Class Diagram*

Pada gambar 4.2 berikut menjelaskan bagaimana bentuk *class diagram* pada aplikasi yang dibangun, terdapat dua *class* utama yang digunakan yaitu *PembuatanDatabase.m dan Identifikasi\_tomat*. Dimana *class* Pembuatan Database mememiliki variabel utama image folder, filenames, total images, dan ciri database sedangkan class identifikasi\_tomat memiliki fungsi varagout, fungsi identifikasi\_tomat\_OpeningFcn(hObject, eventdata, handles, varargin) dan fungsi *varargout = identifikasi\_tomat\_OutputFcn(hObject, eventdata, handles)*

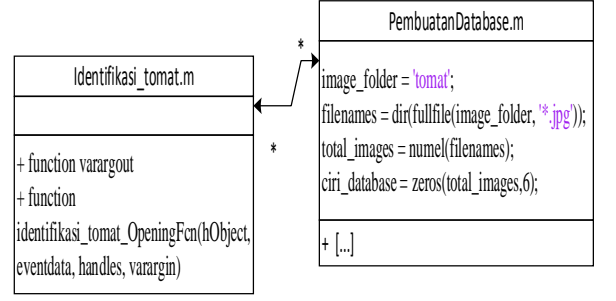

**Gambar 4.2** *Class Diagram User*

#### **4.** *Activity Diagram*

*Activity diagram* yang dibangun berdasarkan pada rancangan *class* diagram yang telah dibangun sebelumnya, *activity diagram* dibawah ini menggambarkan alur aktivitas dalam aplikasi yaitu dimulai dari *set class* yang dibuat. Gambar lengkap dari bentuk Activity Diagram dapat di lihat pada gambar 4.3 , dengan proses buka citra kemudian proses segmentasi dengan tahapan (RGB to L\*a\*b) dan (K-means Classtring) kemudian proses ekstraksi bentuk dan ekstraksi tekstur lalu kemudian programer bisa maju ketahap melihat hasil klasifikasi.

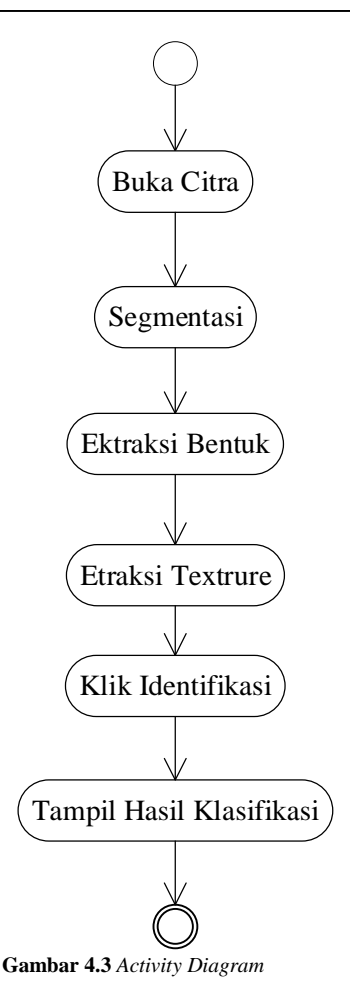

### *B. RANCANGAN ANTARMUKA*

Sebelum kami membangun sistem, terlebih dahulu yang harus dilakukan adalah dengan merancang secara terperinci desain antarmuka pada sistem. Rancangan antarmuka yang dibahas disini merupakan bentuk tampilan untuk pengguna *user* dan pengguna *admin*. Rancangan ini dibuat untuk menggambarkan bentuk form input dan ouput hasil uji images, output yang keluar dari form ini adalah hasil klasifikasi beserta citra RGB, citra HSV, citra Biner dan hasil Operasi *Deep* seperti pada gambar 4.4 berikut.

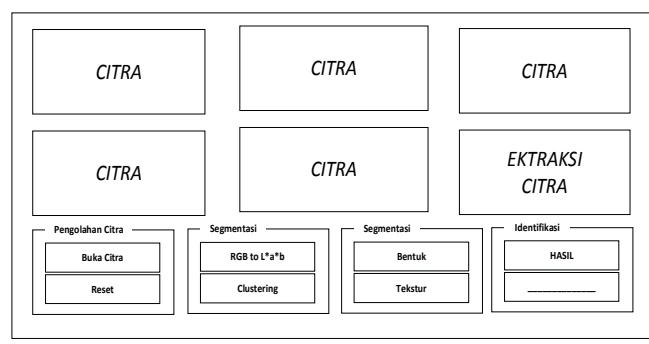

**Gambar 4.4** Rancangan Antarmuka Aplikasi *C. PENGUJIAN SIMULASI*

Tahapan simulasi dilakukan dua tahap yaitu menguji fungsionalitas aplikasi simulasi menggunakan metode *blac*k *box* dan menguji tingkat akurasi identifikasi objek citra tomat.

1. Rekapitulasi Pengujian *Black Box*

Dari hasil pengujian diatas maka, diketahui bahwa fungsi utama pada sistem telah berjalan dengan baik seperti rekapitulasi pada tabel 4.1 berikut:

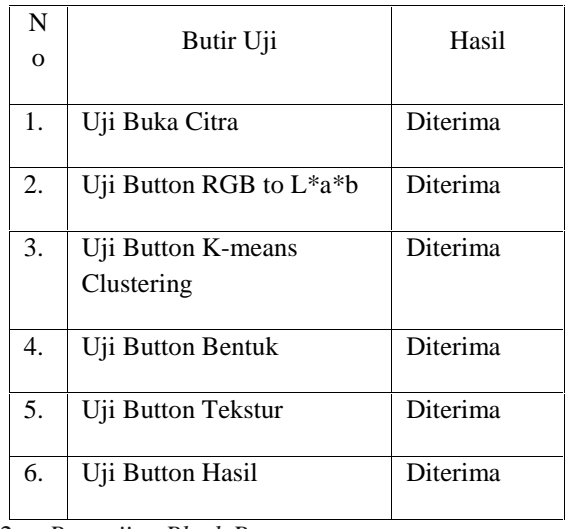

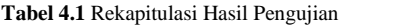

2. *Pengujian Black Box*

a. Uji Buka Citra

Pada tahapan pertama pengujian sistem dimana tampilan pertama Black-Box yaitu masuk ke button buka citra dimana penjelasan mengenai fungsi button di jealskan pada table table 4.2

#### Table 4.2 **Black-Box Uji Buka Citra**

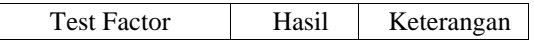

### 376**JURNAL DIPANEGARA KOMPUTER SISTEM INFORMASI**

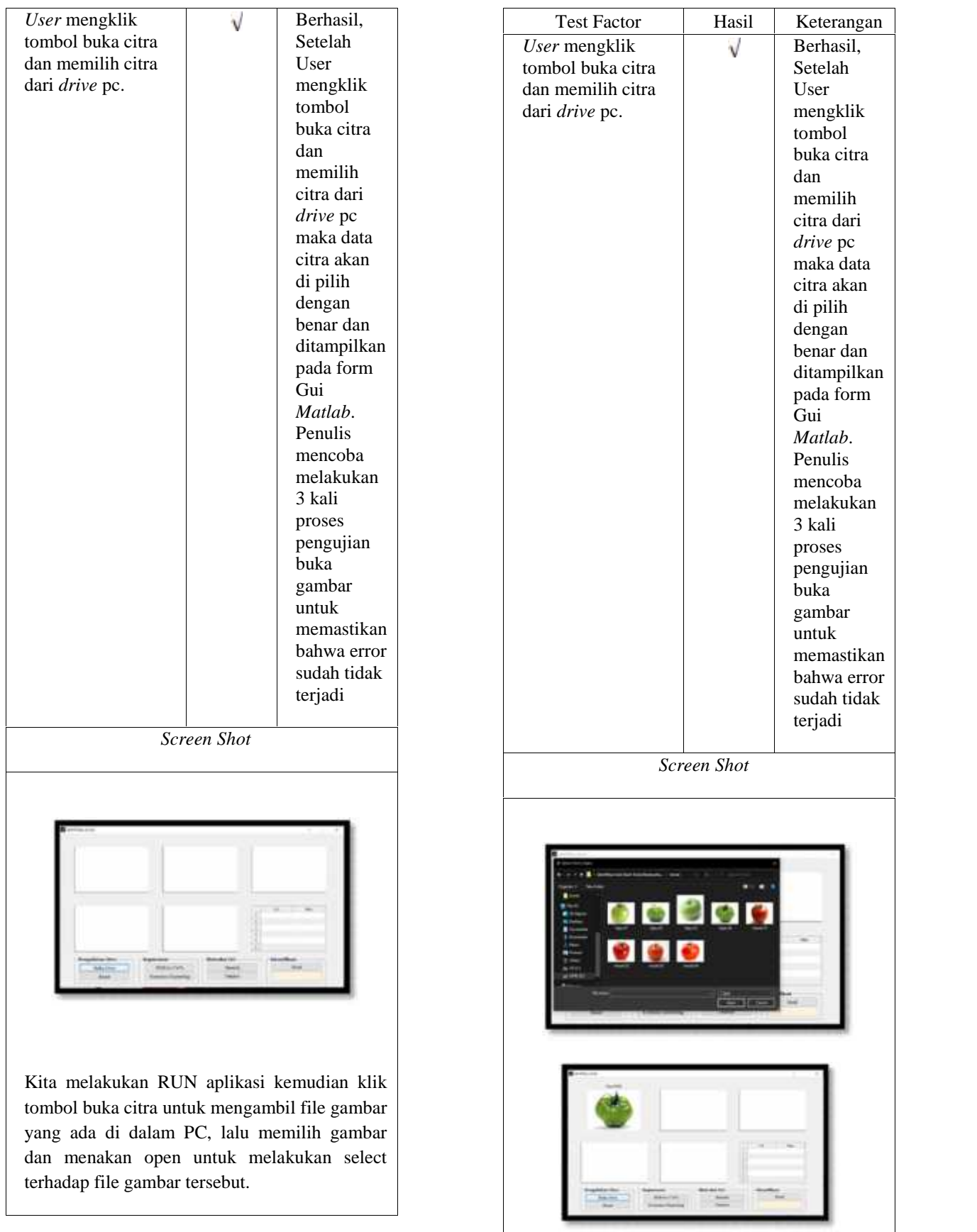

#### b. Uji Button RGB to L\*a\*b

Kemudian pada tahapan selanjutnya setelah proses uji buka citra akan masuk ke tahap Uji button RGB to L\*a\*b dimana gambar yang di sudah di masukkan akan dilakukan tahap awal klasifikasi seperti pada table 4.3

Table 4.3 **Black-Box Uji Button RGB to L\*a\*b**

#### c. Uji Button *K-means Clustering*

Untuk table 4.4 akan di jelaskan mengenai proses tahapan setelah pengolahan Background pada setiap gambar yang yang sudah di masukkan ke dalam pengujian Black-Box untuk hasil segmentasi gambar.

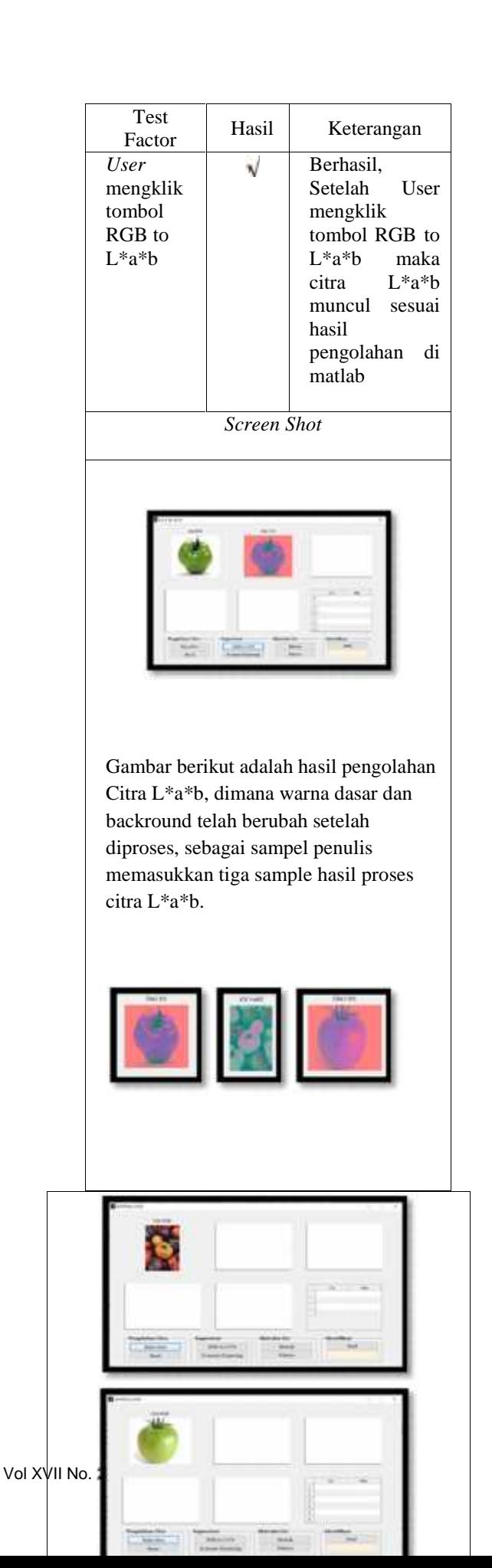

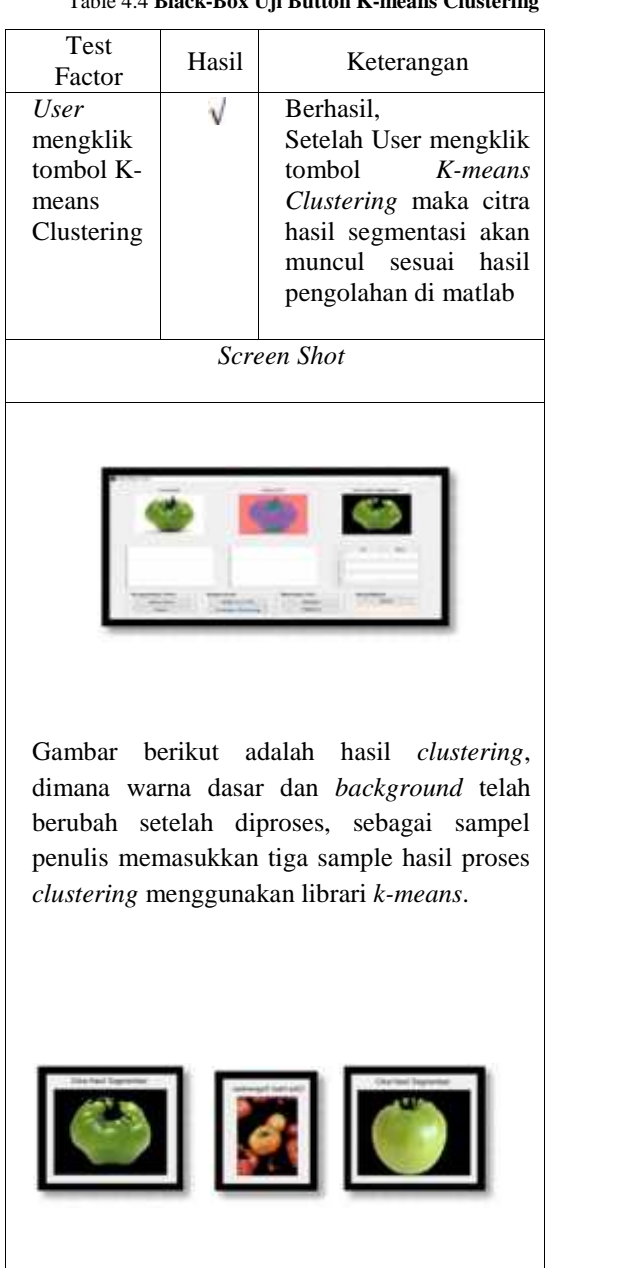

Table 4.4 **Black-Box Uji Button K-means Clustering**

d. Uji *Button* Ekstraksi Bentuk

Kemudian pada Uji Button Ekstraski Bentuk akan dilakakun pengujian pada citra gambar menggunakan citra biner seperti pada table 4.5

Table 4.5 **Black-Box Uji Button Ekstraksi Bentuk**

Test Factor | Hasil | Keterangan

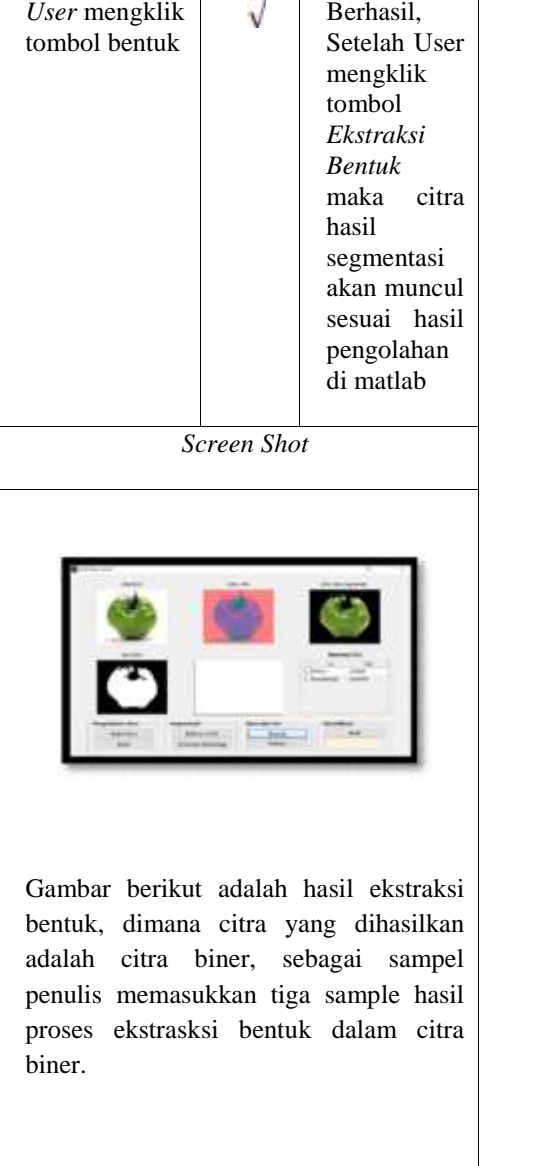

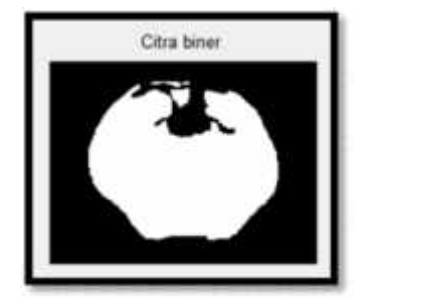

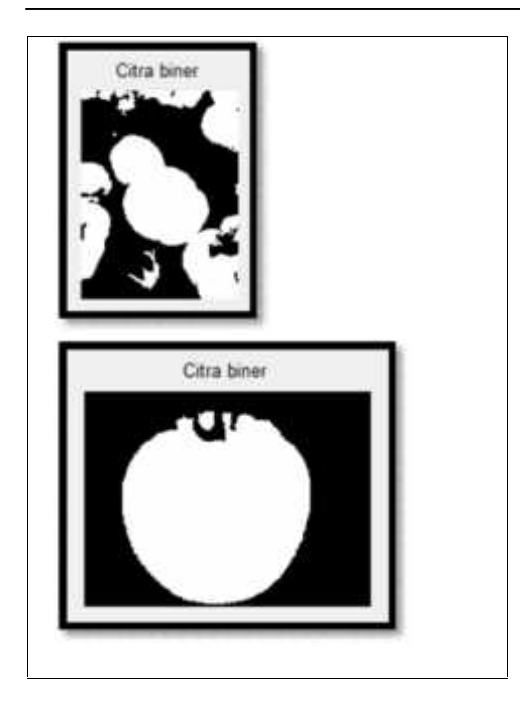

e. Uji Button Ekstraksi Tekstur

Pada table 4.6 di jelaskan Seperti pada tahapan Uji Ekstrakis Bentuk dimana tahapan ini akan di jelaskan mengenai hasil gambar citra yang dihasilkan dalam citra grayscale.

**Table 4.6** Black-Box Uji Button Ekstraksi Tekstur

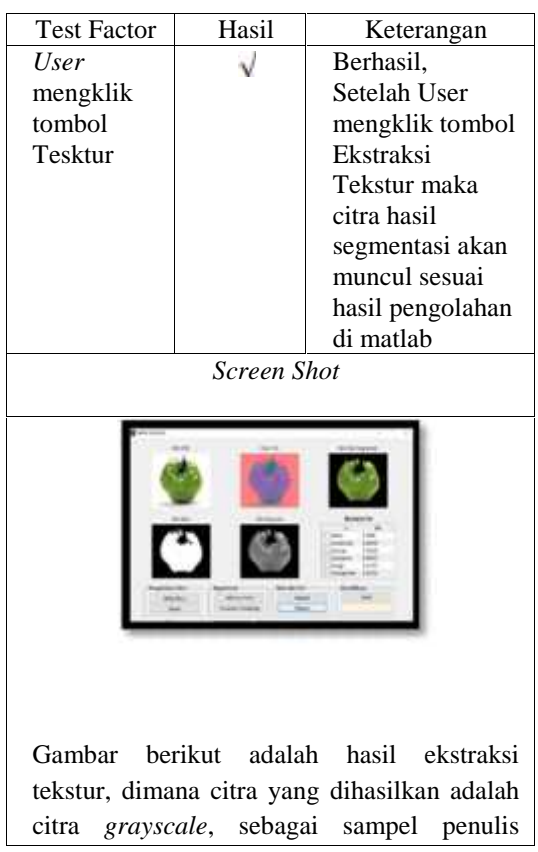

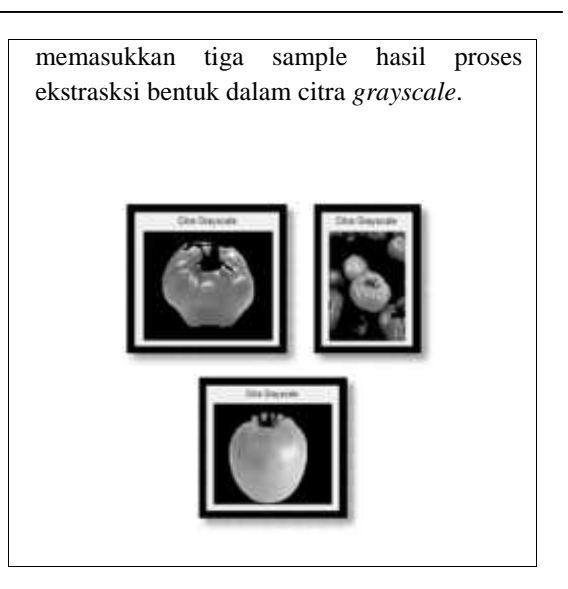

f. Uji Button Hasil

Kemudian masuk ke tahapan terakahir dimana pada table 4.7 akan di perlihatkan hasil klasifikasi dari tomat yang sudah di uji

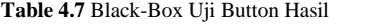

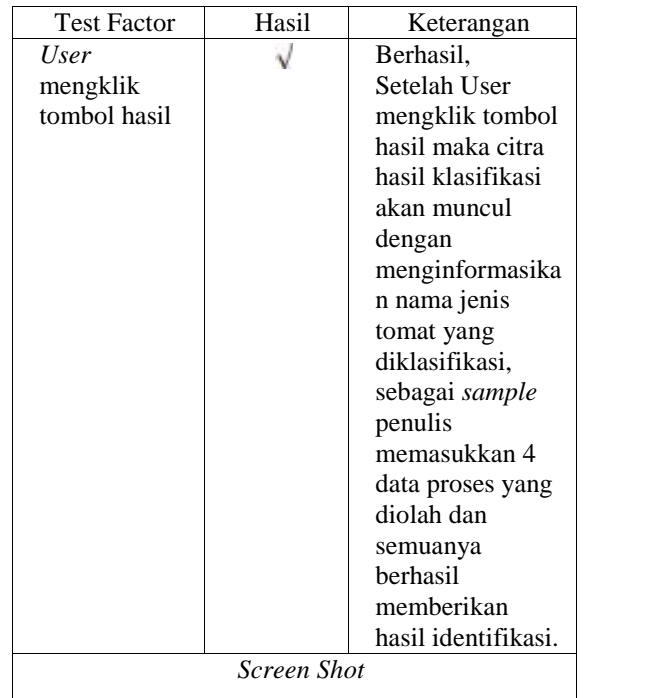

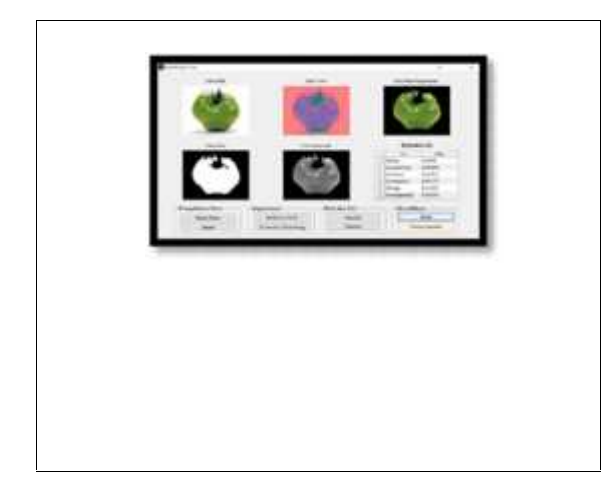

engujian Akurasi Identifikasi Citra

Pengujian akurasi identifikasi citra dilakukan dengan membandingkan kebenaran 17 kali proses identifikasi menggunakan aplikasi simulasi, yang kemudian dilakukan perbandingan dengan pengali persen untuk menemukan persentase akurasi. Pembahasan lengkap kami sampaikan pada Tabel 4.8 di bawa ini, dimana hasil menunjukkan bahwa tingkat akurasi validasi perbandingan perhitungan adalah sebesar 0,70 atau sebesar 70% pada gambar 4.8.

**Tabel 4.8** Validasi Perbandingan Perhitungan Manual dengan Aplikasi

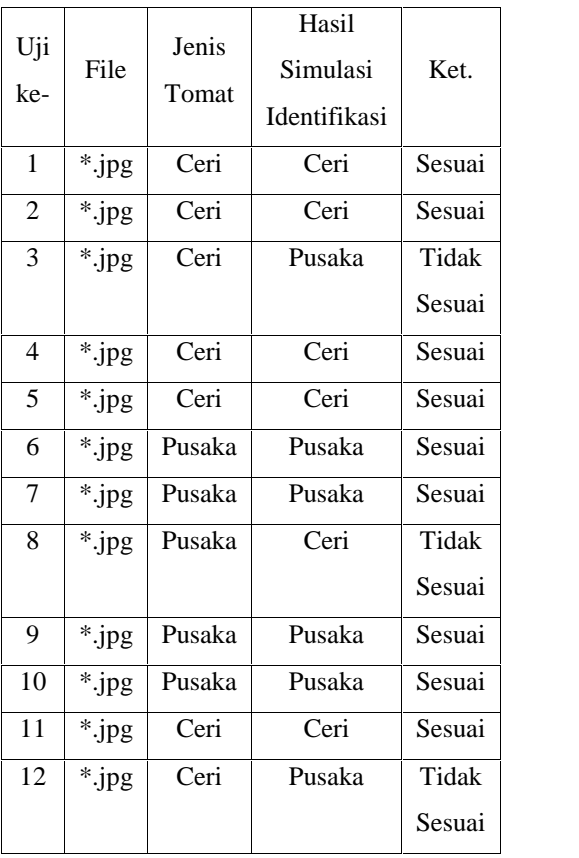

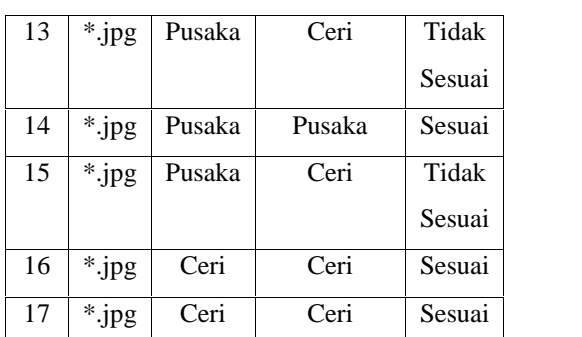

Berdasarkan tabel 4.8 di atas menunjukan hasil simulasi dimana total data yang di uji sebanyak 17 pengujian, hasil data yang sesuai dengan sampel sebanyak 12 sampel dan hasil yang tidak sesuai sebanyak 5 sampel. Menentukan tingkat akurasi.

g............................................................................................................................................ P Akurasi = brp yang sesual Akurasi =  $\frac{12}{17} + 100\%$ Akurasi $= 0.70$ 

Ket : Akurasi menunjuakan tingkat kemiripan antara hasil simulasi dengan jenis tomat dimana hasil akurasinya sebesar 0,70 atau 70%.

**KESIMPULAN** 

Kesimpulan yang dirangkum oleh peneliti dalam penelitian ini adalah seperti yang dijabarkan pada beberapa poin berikut ini :

- 1. *Simulasi identifikasi jenis buah tomat* dibuat dengan beberapa tahapan melalui fungsi yang ada di matlab antara lain segmentasi *RGB to L\*a\*b* kemudian Segmentasi *K-Means Clustering*, ekstraksi ciri bentuk dan ekstraksi tekstur.
- 2. *Proses identfikasi* ekstraksi *bentuk dilakukan dan tekstur berdasarkan nilai database yang dibangkitkan.*
- 3. Akurasi hasil identifikasi tomat yang telah dilakukan oleh program matlab dengan 10 data uji adalah 80% tikat kepercayaan.

#### **V. SARAN**

Agar memperoleh hasil yang lebih baik kedepannya untuk aplikasi yang dibangun, maka peneliti memberikan saran sebagai berikut :

- 1. Sismulasi yang dibangun melalui matlab yang kami lakukan masih memiliki kekurangan dari tingkat akurasi dimana belum mencapai 100% dan terkadang masih terjadi masih mengenali objek diluar tomat, sehingga peneliti selanjutnya diharapkan dapat menggunakan metode lain dalam meningkatkan nilai akurasi prediksi.
- 2. Peneliti sellanjutnya dapat melakukan pengembangan menggunakan data yang berbeda atau metode lain dan data yang berbeda.

### **Referensi**

[1] Budi Sugandi, Aprianto, Riwan Doni, D. A. I. (2019). Klasifikasi objek berdasarkan warna, bentuk dan dimensi. *POLITEKNOLOGI*, *18*(2), 169–178.

- [2] Dewi. (2019). *Tomat Buah Sehat Kaya Manfaat*. Dinas Kesehatan Daerah Istimewa Yogyajarta. https://dinkes.jogjaprov.go.id/berita/detail/tomat buah-sehat-kaya-manfaat-tomat-buah-sehat-kaya manfaat
- [3] Dhiya Awlia Azzahra. (2022). *7 Jenis Tomat Paling Populer, Mana yang Paling Sering Kamu Makan*. IDN Times. https://www.idntimes.com/food/dining guide/dhiya-azzahra/jenis-tomat-paling-populer
- [4] Fansyuri, M., & Hariansyah, O. (2020). Pengenalan Objek Bunga dengan Ekstraksi Fitur Warna dan Bentuk Menggunakan Metode Morfologi dan Naïve Bayes. *JURNAL SISTEM DAN INFORMATIKA (JSI)*, *1*(2), 70–80. https://doi.org/10.30864/jsi.v15i1.338
- [5] Lestari, I. D. (2016). Klasifikasi online dan Google. *Iqra'*, *10*(02), 83–94.
- [6] Panggabean, A. K., Syahfaridzah, A., & Ardiningih, N. A. (2020). MENDETEKSI OBJEK BERDASARKAN WARNA DENGAN SEGMENTASI WARNA HSV MENGGUNAKAN APLIKASI MATLAB. *Jurnal Manajemen Informatika & Komputerisasi Akuntansi*, *4*(2), 94– 97.
- [7] Saputro, B. I. (2017). Penerapan Sistem Klasifikasi Perpustakaan Arkeologi di Perpustakaan Balai Arkeologi Daerah Istimewa Yogyakarta. *Berkala Ilmu Perpustakaan Dan Informasi*, *13*(2), 107. https://doi.org/10.22146/bip.23453
- [8] Verified, D. A. A. (2020). *7 Jenis Tomat Paling Populer, Mana yang Paling Sering Kamu Makan?* https://www.idntimes.com/food/dining-guide/dhiya azzahra/jenis-tomat-paling-populer